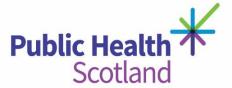

The following resource explains how to create an account, search and access a course on Public Health Scotland's virtual learning environment (VLE). To access the VLE, please click here or go to learning.publichealthscotland.scot

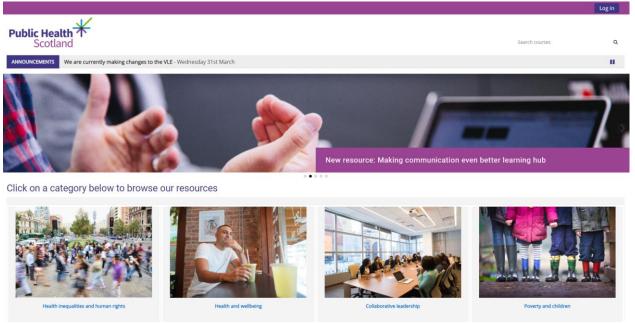

This will bring you to the homepage.

Many of our resources are open source. If you want to record of your learning and access to all content you will need to create a free account. To do so, please select 'Log In' which is located in the **top right corner** of the page.

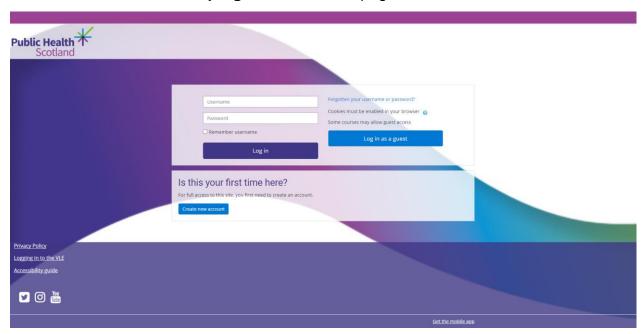

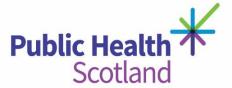

The next screen will ask you to enter your Username and Password, if you have an account please log in here. Once you have logged in you will be taken to the homepage.

If you do not have an account please click 'Create new account'.

On the next screen you will be required to fill out information wherever you see the red explanation mark. Take your time to work through this.

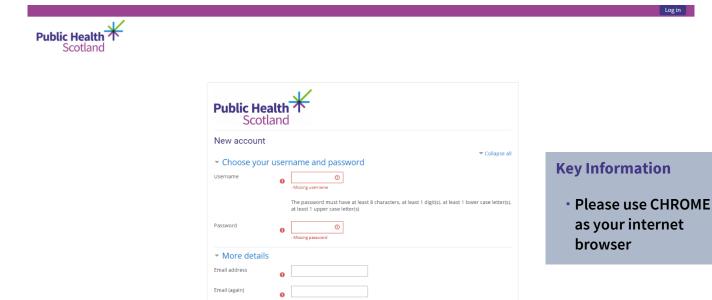

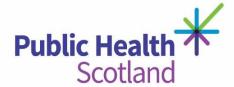

Once you have completed the form, check that you agree to the site policy and click 'create my new account' at the bottom of the form.

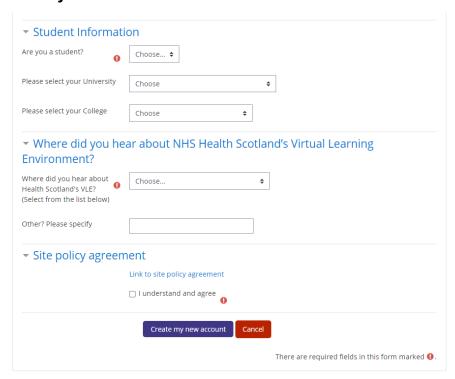

On the next screen you will see confirmation that an email has been sent to your email address to verify your account.

You should then have an email in your inbox. Please remember to check your junk folder. If you do not receive this, please contact the site administrator at phs.wdteam@phs.scot

Please click on the link in the email to confirm your account. You will then be brought back to the VLE and will be ready to browse our learning resources.

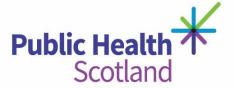

To find a course, please use the quick links on our VLE homepage. These will take you to a course category.

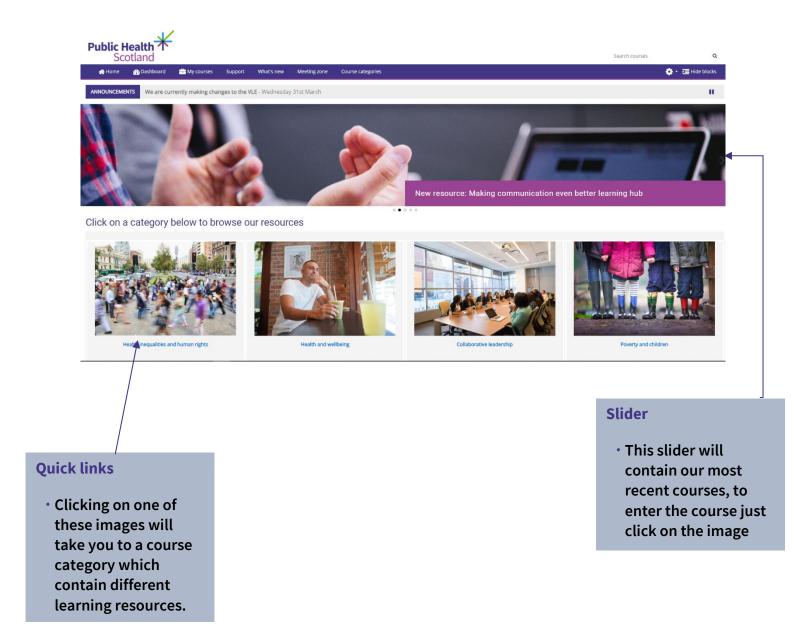